## **Creating a Map for your Biography Project**

 $\Box$  Open the Maps app

 $\Box$  Tap the CURRENT LOCATION at the bottom

 $\square$  Press OK if you get this alert box

 $\Box$  Tap BOOKMARKS at the top right

Tap BOOKMARKS on the bottom left

Tap CURRENT LOCATION

 $\Box$  Tap the X in the SEARCH BOX to clear it

 $\Box$  Tap in the SEARCH BOX and type the birthplace of your famous person

 $\Box$  Tap the place from the list or tap SEARCH on the keyboard

 $\Box$  Tap the i on the flag that pops up

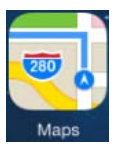

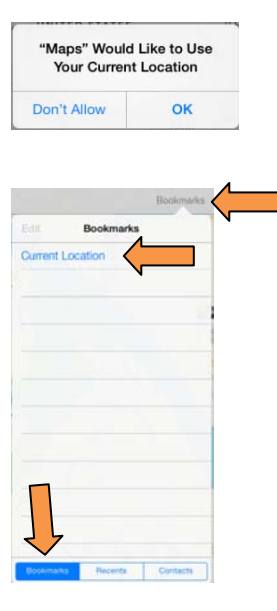

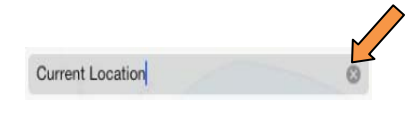

Suggestions Roanoke, VA, United States

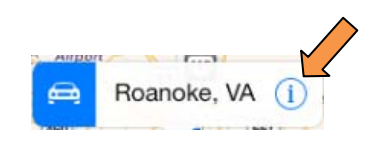

oke, V

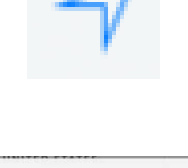

Notice the DISTANCE from Austin to the birthplace of your famous person!

□ Tap ADD BOOKMARK

 $\Box$  Tap SAVE at the top right

 $\Box$  Tap outside of the info box to close it

 $\square$  Zoom out by pinching the screen

 $\Box$  Tap on the CAR to get a path and notice how many days and hours it would take to

drive to the birthplace of your famous person!

 $\Box$  Take a screenshot of your map. Make sure that you can see the FLAG with the name of the birthplace

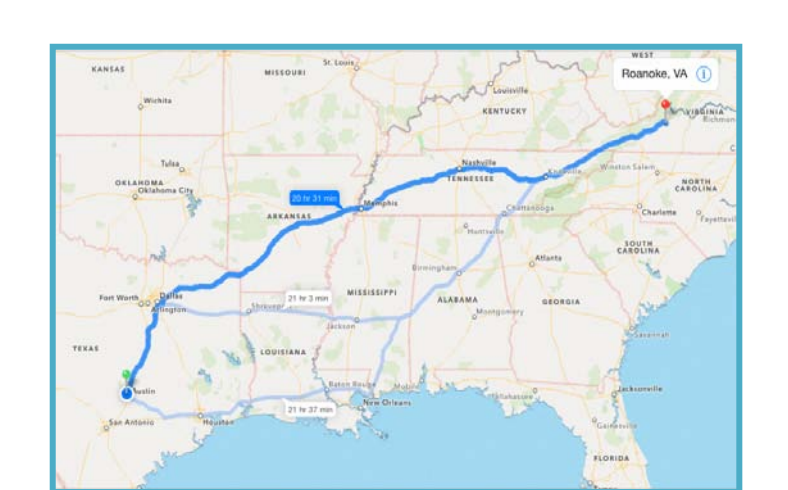

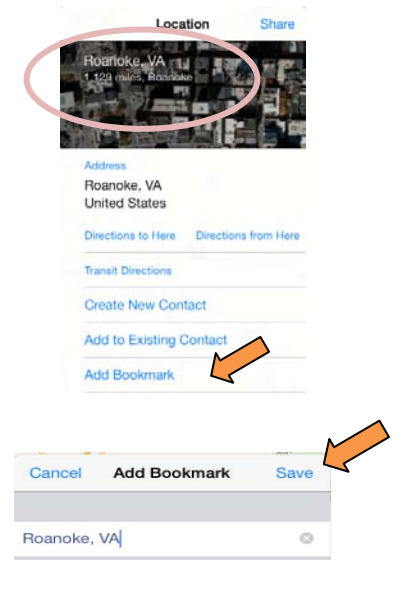

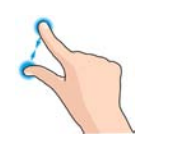

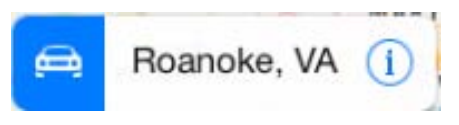

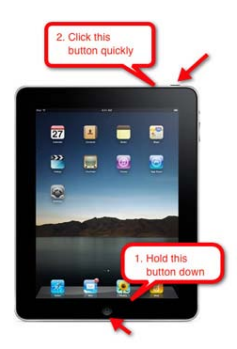